# Google Analytics

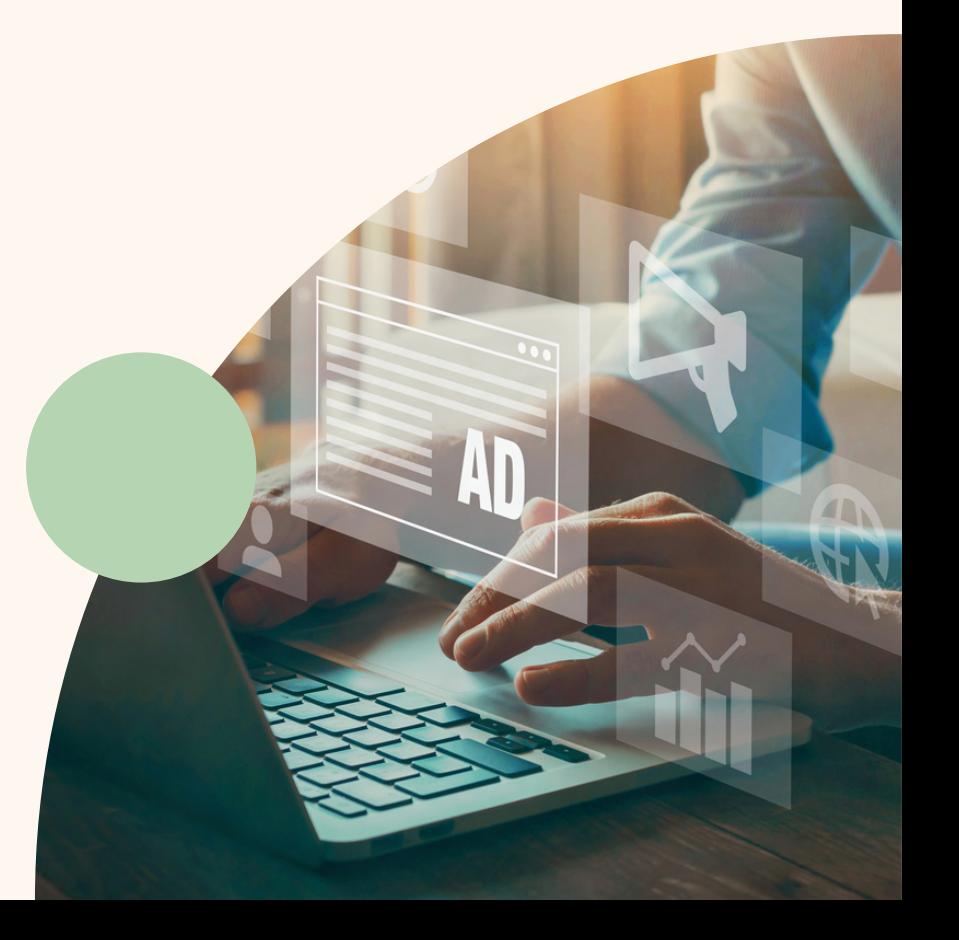

RMO

#### ETABLIR REALISER DES STATISTIQUES D'AUDIENCE ET DEFINIR ET SUIVRE DES INDICATEURS WEBMARKETING

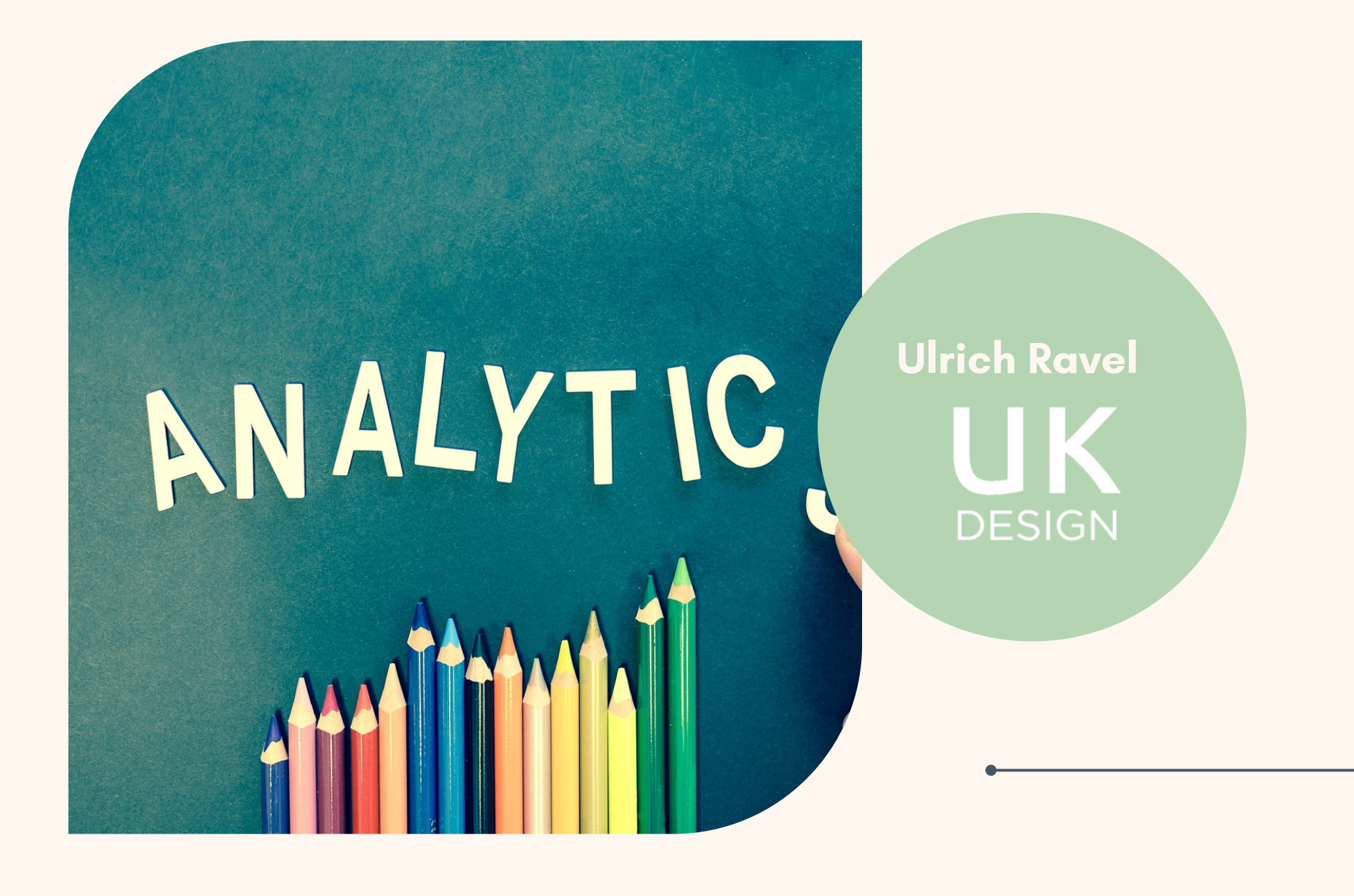

#### INTRODUCTION

Google Analytics est un outil puissant qui permet de mesurer et d'analyser le trafic sur un site web. Avant de plonger dans les fonctionnalités, la première étape consiste à créer et configurer un compte Analytics. Pour ce faire, suivez les étapes d'inscription sur la plateforme Google Analytics et intégrez le code de suivi dans votre site web.

- Qui sont vos visiteurs ?
- D'où viennent-ils ?
- Quelles pages visitent-ils ?
- Combien de temps restent-ils en moyenne ?
- Pourquoi et quand quittent-ils votre site web ?
- Quelles sont les pages les plus populaires ? etc.

Google Analytics est un outil d'analyse Web entièrement gratuit fourni par Google, qui vous aide à mesurer le trafic d'un Web et à recueillir des informations essentielles sur les visiteurs de ce dernier :

Les fonctionnalités basiques de Google Analytics sont accessibles à tous, notamment grâce aux rapports pré-définis générés par l'outil qui vous aident dans la prise de

Google Analytics vous permet ainsi de voir comment fonctionne votre site web. Sa gratuité et la richesse de ses fonctions en ont fait de loin l'outil web analytique le plus utilisé sur le marché aussi bien pour les sites personnels, les sites de petites entreprises que ceux des grandes sociétés.

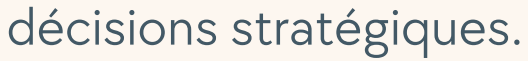

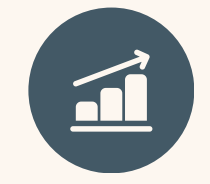

#### GOOGLE ANALYTICS

#### GOOGLE ANALYTICS

#### LES 4 AVANTAGES MAJEURS DE GOOGLE ANALYTICS

# **CONNAÎTRE LES VISITEURS DE VOTRE SITE WEB**

Google Analytics permet de recueillir un maximum d'informations sur les internautes consultant votre site, comme :

- Leurs données démographiques (l'âge, le genre, etc.),
- Leur localisation (pays, villes, etc.),
- Leur langue (celle qui a été configurée par vos visiteurs lors de leur navigation)
- Le type d'appareils utilisés (quel type d'appareil a été utilisé par le visiteur pour naviguer sur votre site web : tablette, smartphone, ordinateur),
- Leurs centres d'intérêts, etc.

 Toutes ces données sont importantes à prendre en compte et vous aident à déterminer quelles sont les pistes d'amélioration potentielles à apporter à votre site pour en accroître le trafic.

Exemple : si le nombre de visites provenant de smartphones ou tablettes est important, il sera essentiel que votre site soit « mobile friendly » (désigne un site qui est conçu pour une navigation optimisée et un affichage optimal des images et textes sur smartphone).

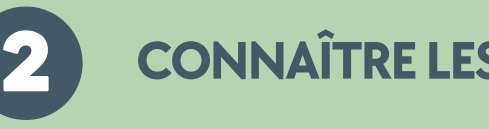

Grâce à Google Analytics, vous pouvez identifier par quels canaux les visiteurs arrivent sur un site

- Le trafic direct : les visiteurs entrent directement l'adresse de votre site dans la barre adresse de leur navigateur.
- Les recherches organiques : les visiteurs cliquent sur un lien de votre site non sponsorisé dans les résultats d'un moteur de recherche. Un taux élevé de recherches organiques vous indique que votre site est bien référencé.
- Les recherches payantes : les visiteurs proviennent des annonces sponsorisées Google Ads.
- Les autres sites web : les visiteurs ont cliqué le lien de votre site présent dans le contenu d'autres sites web.
- 
- Les réseaux sociaux : par quels réseaux sociaux sont passés vos visiteurs.
- Les campagnes e-mailing : pour analyser vos campagnes e-mailing réalisés auprès de vos prospects et juger de leur efficacité.

 Il s'agit d'informations-clés pour déterminer l'efficacité de vos campagnes webmarketing. Imaginons que Google Analytics vous montre que la production de contenus pour les réseaux sociaux monopolise 30% de vos ressources, mais que ces derniers ne contribuent qu'à 10% du trafic sur votre site. C'est alors l'occasion pour vous de réallouer vos budgets vers des canaux plus efficaces, Google Ads ou la [rédaction de contenus optimisés](https://www.seo.fr/redaction-web) pour le SEO sur votre blog d'entreprise.

### **CONNAÎTRE LES VISITEURS DE VOTRE SITE WEB**

# **CONNAÎTRE LES VISITEURS DE VOTRE SITE WEB**

Google Analytics vous fournit une série de **KPI** (*Key Perfomance Indicators*) qui sont indispensables pour suivre la performance de votre site web et vous aident à prendre les bonnes décisions pour l'activité de votre société.

Google Analytics vous renseigne sur votre audience et votre trafic pour vous permettre d'analyser les performances de votre site web et de décider de certaines améliorations à prendre. L'outil vous donne ainsi sur une période donnée :

- Le nombre d'utilisateurs : les utilisateurs qui exécutent au moins une session sur une période déterminée.
- Le nombre de nouveaux utilisateurs : les utilisateurs venant pour la 1ère fois sur votre site web.
- Le nombre de sessions (ou visites) : une session ou visite désigne une période durant laquelle l'internaute est actif sur votre site. Une session se clôt au bout d'une certaine période d'inactivité, au-delà de laquelle le cookie expire (30 minutes dans Google Analytics).
- La durée moyenne des sessions : le temps passé sur votre site web, le temps passé entre la première page vue et la dernière (quand le visiteur quitte votre site).
- Le nombre de pages/sessions : correspond au nombre moyen de pages visitées par session.
- Le nombre de pages vues : le nombre de pages vues sur la période de temps sélectionnée.
- Le taux de rebond : le pourcentage de visiteurs qui arrivent sur votre site et le quittent, sans consulter d'autres pages.
- Le taux de conversion [\(CRO](https://www.seo.fr/blog/cro-et-seo-le-duo-gagnant)) : correspond au nombre de contacts identifiés sur le site divisés par le nombre d'internautes l'ayant consulté.
- Les rapports réguliers paramétrés vous apportent les données sur votre audience et vos visites au format.pdf
- Des alertes peuvent être créées à chaque fois que quelque chose « d'anormal » (en bien ou en mal) se produit sur votre site. A vous de déterminer dans quelles conditions Google Analytics doit vous avertir.

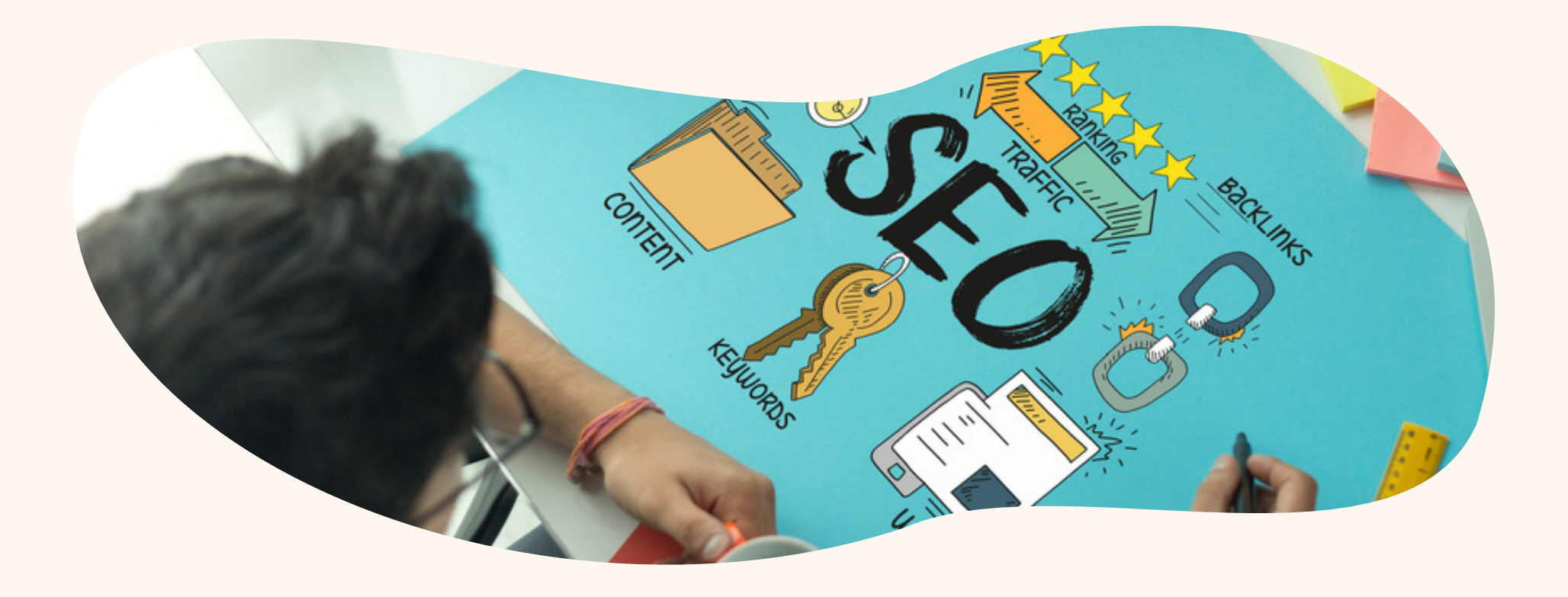

#### **CONNAÎTRE LES VISITEURS DE VOTRE SITE WEB**

Dernier avantage, Google Analytics vous donne la possibilité de recevoir des alertes ou des rapports réguliers par email, sans que vous ne soyez obligé de vous connecter à la plateforme. Un vrai plus, qui permet de disposer d'un rapport hebdomadaire (éventuellement mensuel) automatisé mesurant l'évolution de ses indicateurs de performance.

Comme vous l'avez constaté, l'outil Google Analytics offre de nombreux avantages et vous permet de découvrir de nouveaux moyens d'atteindre vos objectifs : connaître l'origine du trafic global de votre site, définir vos cibles de prospects, etc. Passons maintenant à la pratique avec en premier lieu la création de votre compte.

Dans l'univers de l'analyse de données web, Google Analytics est l'outil de prédilection des analystes web. Bien que d'autres outils existent sur le marché tels que Xiti, Yandex Metrica ou bien Matomo pour ne citer qu'eux, l'outil le plus "mainstream" n'est autre que notre très cher Google Analytics.

Dans cet article nous allons aborder l'interface Analytics pas à pas et essayer de décortiquer ensemble les différents rapports de Google Analytics afin de vous permettre une meilleure compréhension de ce fabuleux outil d'analyse web.

Qui ? Quoi ? Comment ? Pourquoi ? Rien ne sert de complexifier les choses. Avant de rentrer dans les détails, il faut savoir quel rapport Analytics répond à quelle question et le tour est joué.

Prenons les choses d'une manière chronologique et commençons par le premier rapport Google Analytics à savoir le rapport "Temps réel".

#### 5 GRANDES SECTIONS DE GOOGLE ANALYTICS

#### 5 GRANDES SECTIONS DE GOOGLE ANALYTICS

Dans la section Temps réel, vous retrouverez toutes les informations de l'activité en direct de votre site web. Vous apprendrez combien d'utilisateurs naviguent sur quelles pages, avec quel appareil, quel navigateur, d'où viennent-ils géographiquement, comment sont-ils arrivés sur votre site (sources de trafic) et combien de conversions vous avez sur les 30 dernières minutes.

Cette partie sert particulièrement au constat. Elle se révèle très utile pour voir les réactions de vos utilisateurs au moment du lancement d'une nouvelle offre ou information.

e d'ensemble Pages vues Temps réel Par minute 30

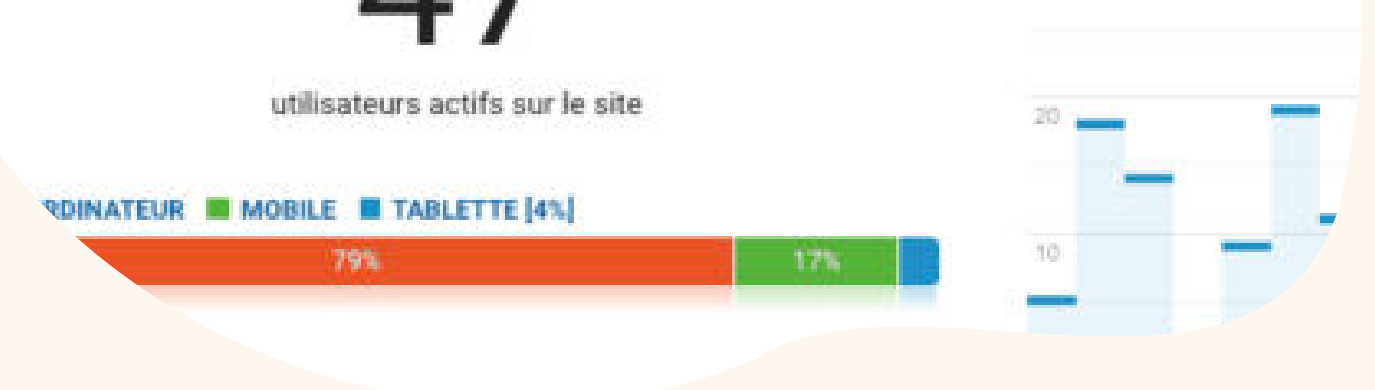

Google Analytics est un des outils les plus performants pour évaluer son référencement et les statistiques de son site web. Les multiples données permettent d'évaluer avec une grande précision toutes les activités se passant sur votre site. Cet outil requiert tout de même des connaissances et de l'entraînement pour pouvoir en retirer tous les bénéfices pour son site vitrine ou son e-commerce.

Dans ce cours, on vous explique les 5 grandes sections de Google Analytics, quelles informations y trouver et comment s'en servir. Les points suivants ne permettent pas de connaître l'outil au complet mais simplement de survoler les principales sections.

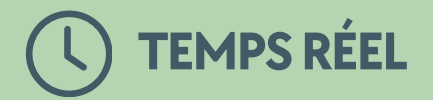

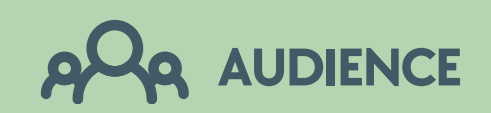

La section Audience va vous permettre de connaître avec précision vos utilisateurs. La vue d'ensemble offre les statistiques générales des utilisateurs sur une période précise. Par défaut, cette période est à la date du jour, mais il est possible d'obtenir des informations sur n'importe quelle période passée à partir du moment où l'Analytics a été implanté sur votre site web.

D'une semaine ou d'un mois à l'autre, vous pouvez ainsi voir combien de visiteurs vous avez, nouveaux ou non, et savoir qui ils étaient. Vous trouverez leur âge, leur sexe, leur provenance, leurs centres d'intérêts, leurs appareils et navigateurs préférés. Avec la précision des statistiques, vous pouvez déterminer quel segment de votre cible vous rapporte le plus d'argent et de visites. Ces informations sont essentielles pour construire et cibler vos futures campagnes.

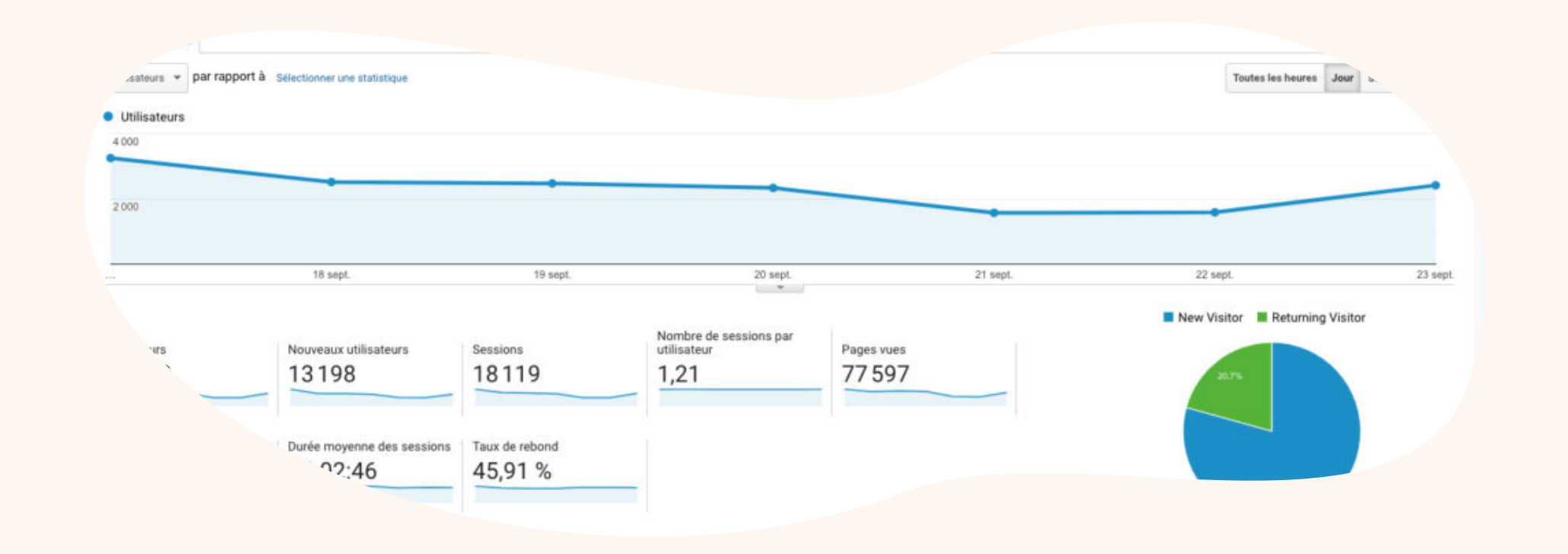

# **ACQUISITION**

L'acquisition vous offre une vision des canaux utilisés par vos visiteurs pour parvenir à votre site. Le trafic organique, référant, direct, et d'autres formes de trafic vous permettent de savoir quel canal est le plus performant et sur quels autres il est utile de travailler plus intensément selon vos objectifs. Ces informations servent également à bien diriger vos campagnes, dont vous pouvez étudier les résultats dans cette même section. À l'instar des canaux d'accès en général, vous obtiendrez les performances de vos réseaux sociaux affiliés en terme de trafic généré. Si vous avez créé une campagne sur un ou plusieurs de vos réseaux sociaux, vous pourrez en évaluer les performances de visites dans l'onglet qui leur est dédié.

Avec les onglets Google Ads et Search Consol, vous pouvez mesurer l'impact de vos campagnes de SEO. En achetant par exemple des mots clés, vous pouvez évaluer l'impact qu'ils ont sur votre trafic ainsi que le comportement des utilisateurs suivant les liens correspondants.

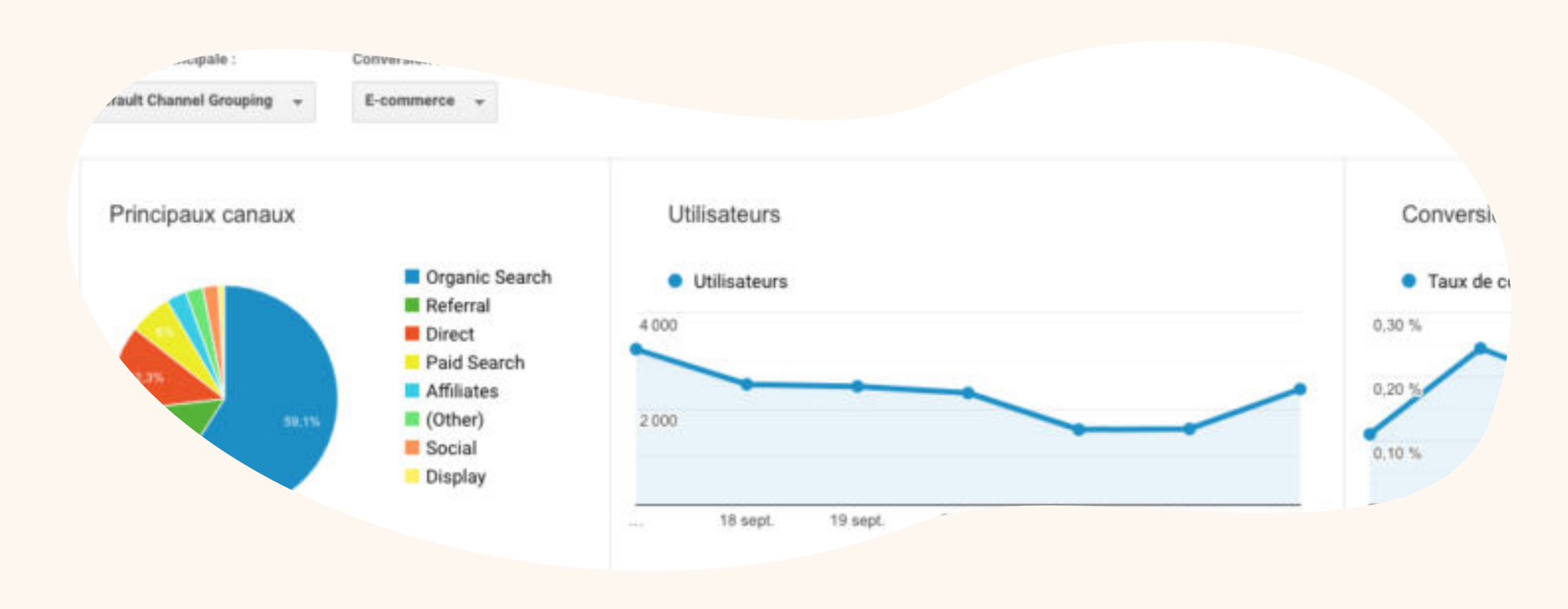

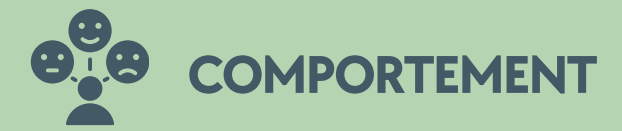

Sur une période définie, vous pourrez étudier le comportement des visiteurs de votre site sur différents points, notamment le type de page visitées et les objectifs remplis (ou non). Grâce au schéma de flux de comportement, vous verrez les différents parcours pris par les visiteurs, le nombre d'abandon comparé au nombre de sessions commencées et sur quelle page. Ainsi, vous pouvez cibler les points faibles de vos pages et les corriger. Vous saurez vite repérer également les pages qui suscitent le plus d'intérêt et combien elles rapportent d'argent en moyenne.

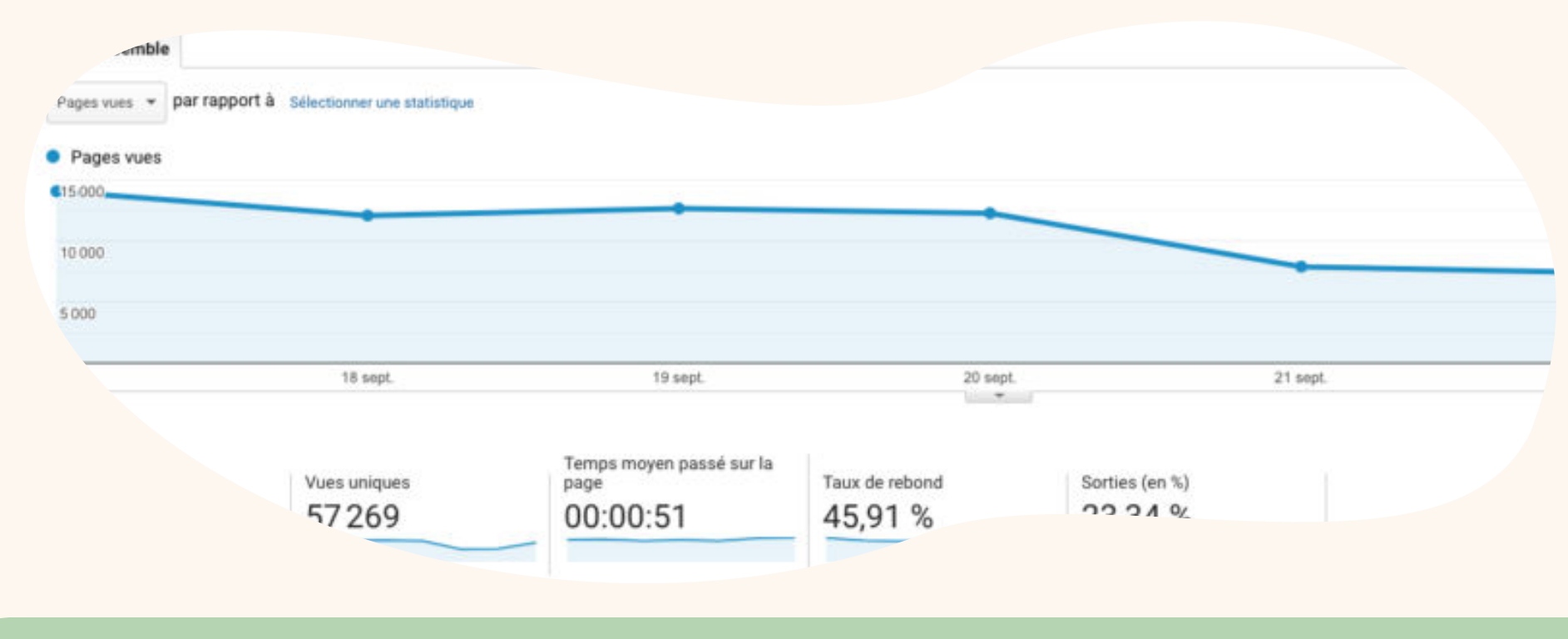

La section Conversions est la partie où l'on observe les résultats des objectifs et les fluctuations diverses du e-commerce si vous en avez un. Certains objectifs sont déjà prédéfinis mais vous pouvez en créer pour évaluer les performances de votre site web sur des points précis. Vous trouverez le schéma de l'entonnoir de conversion avec le parcours des utilisateurs, commençant par le point d'entrée et la page de sortie en cas d'échec de l'objectif. L'outil vous donnera un pourcentage correspondant au taux de conversion de l'entonnoir. Dans l'onglet e-commerce, vous trouverez toutes les informations sur votre chiffre d'affaires et l'activité d'achat de votre site. Les comportements sont affichés avec le nombre de sessions par objectif.

**NVERSIONS** 

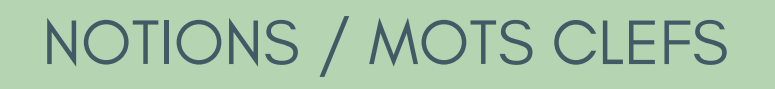

#### GOOGLE ANALYTICS - LEXIQUE

Google Analytics peut sembler complexe à première vue, mais avec une approche correcte, il devient un outil puissant pour optimiser le référencement d'un site web.

Voila les termes clés que nous utiliserons fréquemment :

**Cookies :** Fichier implémenté sur l'ordinateur d'un visiteur permettant de l'identifier et suivre son parcours, ses interactions avec votre site, et ses multiples visites.

Dimensions : Données différenciant plusieurs visiteurs basées sur des éléments non calculés (ville, sexe, source du trafic,…)

**Metrics ou statistiques :** ce sont des mesures quantitatives. Le nombre de vues d'une page de votre site et la durée moyenne d'une session sont des exemples de statistiques à découvrir sur Google Analytics.

Utilisateurs : les utilisateurs qui ont au moins eu une session sur votre site, cela comprend les nouveaux visiteurs et ceux qui étaient déjà venus auparavant et qui sont revenus. Un cookie sera placé sur l'appareil du visiteur afin de le reconnaitre à chaque visite. Ainsi, ce cookie permettra de tracker un visiteur, même s'il n'est pas revenu sur votre site durant les derniers mois (de 6 à 24

Pages vues : le nombre total de pages vues cumulées pour toutes les sessions de la période, cet attribut compte également la répétition d'une seule page. **Pages/session :** le nombre moyen de pages visitées par session, cette statistique compte également la répétition d'une seule page.

**Session :** une session est une période où un internaute est actif sur votre site. Une session regroupera toutes les interactions de votre visiteur avec le site. Elle se terminera au bout de 30 minutes d'inactivité, ou si l'utilisateur revient sur votre site par une nouvelle source, ou enfin à 00h00, qui termine de facto toutes les sessions de la journée.

mois).

NOTIONS / MOTS CLEFS

#### GOOGLE ANALYTICS

**Durée moyenne d'une session :** Google Analytics calcule le temps passé sur chaque page en regardant la différence d'heure entre chaque page visitée. Cumulée par session et moyenné, vous avez la durée moyenne des sessions. Ne sont pas comptabilisés les visiteurs avec rebond (car par définition ils n'ont pas vu d'autres pages que la page d'arrivée), et les dernières pages des navigations.

Taux de rebond : le pourcentage de visiteurs qui ont seulement vu une seule page, ils ont quitté votre site à partir de la page par laquelle ils sont rentrés, sans en avoir découvert d'autres.

Attention : Cette statistique doit être analysée avec prudence. En effet, si tous vos visiteurs trouvent l'info qu'ils cherchent directement en arrivant sur votre site, ou lisent uniquement le dernier article de votre blog à chaque visite, vous pouvez avoir un site pertinent avec un fort taux de rebond.

**Taux Nouvelles sessions :** le pourcentage de nouveaux visiteurs n'ayant jamais été enregistré sur votre site. Il n'existe pas d'analyse prédéfinie pour ce chiffre ; s'il est fort, vous avez régulièrement du sang neuf sur votre site, mais vous n'arrivez pas à faire revenir les visiteurs ; s'il est faible, vous avez un site qui donne envie de revenir, mais peine à ramener de nouveaux visiteurs.

Attention également : Un visiteur à plusieurs caractéristiques propres (appareil, navigateur, cookies implémentés,…) De nombreux éléments peuvent perturber la reconnaissance d'un visiteur déjà venu, notamment s'il change de navigateur, d'appareil, ou nettoie ses cookies.

**Objectif :** vous définissez les objectifs que doivent atteindre les internautes

#### (vente, inscription newsletter…)

## NOTIONS / MOTS CLEFS

#### GOOGLE ANALYTICS

.

**[Tunnel de conversion](https://www.seo.fr/guide-google-analytics/comment-analyser-un-entonnoir-de-conversion-avec-google-analytics)** : Il s'agit d'une configuration des différentes étapes préalables à l'arrivée sur un objectif pour les suivre sur Google Analytics. Pour un site e-commerce, vous pourrez ainsi suivre aisément toutes les étapes de commande (panier, choix mode livraison, choix mode paiement,…), et voir les éventuels goulets d'étranglement où vos utilisateurs décrochent.

**Rapport :** Tout tableau sur Google Analytics présentant des dimensions et statistiques est par définition un rapport. Chaque rapport porte un nom spécifique en haut à gauche vous permettant de savoir quel élément vous analysez.

**Page de destination :** Terme doublement utilisé sur Google Analytics, à préciser en fonction des cas.

Il peut s'agir soit de la page d'arrivée de votre site, celle par laquelle vos visiteurs sont entrés OU il s'agit de la page finale de votre processus de conversion.

**Source :** Qui vous a apporté le trafic ? Il peut s'agir du trafic direct, du SEO, SEA, Réseaux sociaux,… Il est possible de créer ses propres sources de trafic.

Comportement : les données comportementales vous renseignent sur le profil de votre audience et vous aident à améliorer les contenus que vous proposez.